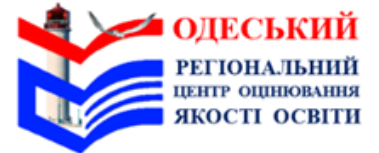

## **НАЦІОНАЛЬНИЙ** МУЛЬТИПРЕДМЕТНИЙ ТЕСТ

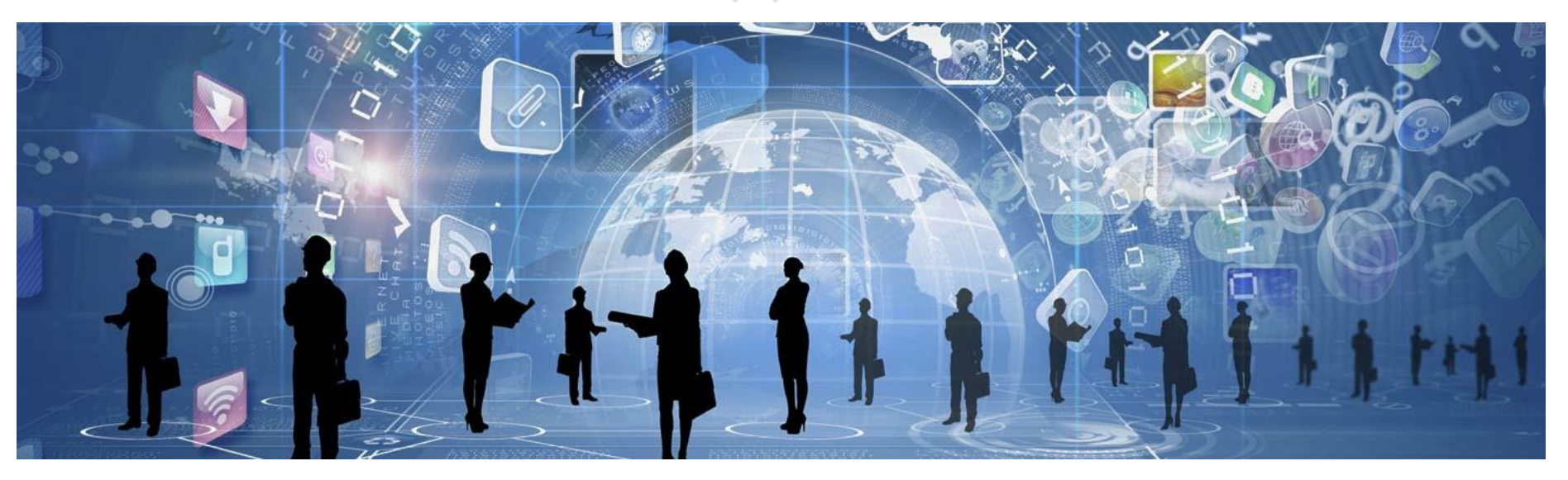

## Технологічна карта **відповідального за ТЕЦ**

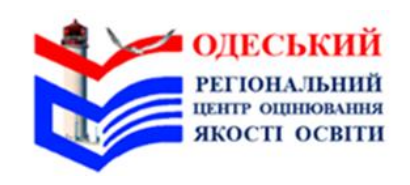

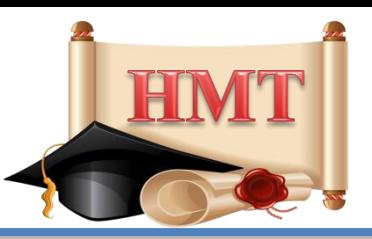

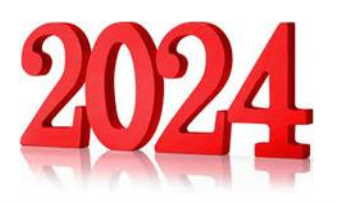

### *Важливо!*

 Тестування **проходить у два етапи** з перервою між ними тривалістю **20 хвилин.**

 На виконання завдань національного мультипредметного тесту (далі – НМТ) під час кожного етапу тестування відведено по **120 хв.**

Перший етап тестування розпочинається о **10:00.** 

 Час початку другого етапу тестування в певній аудиторії встановлює старший інструктор з урахуванням часу завершення першого етапу тестування та часу для перерви між етапами, але не раніше **12:20. Увага!** У разі надходження сповіщення про повітряну тривогу потрібно виконати дії, зазначені в кінці Технологічної карти відповідального за ТЕЦ.

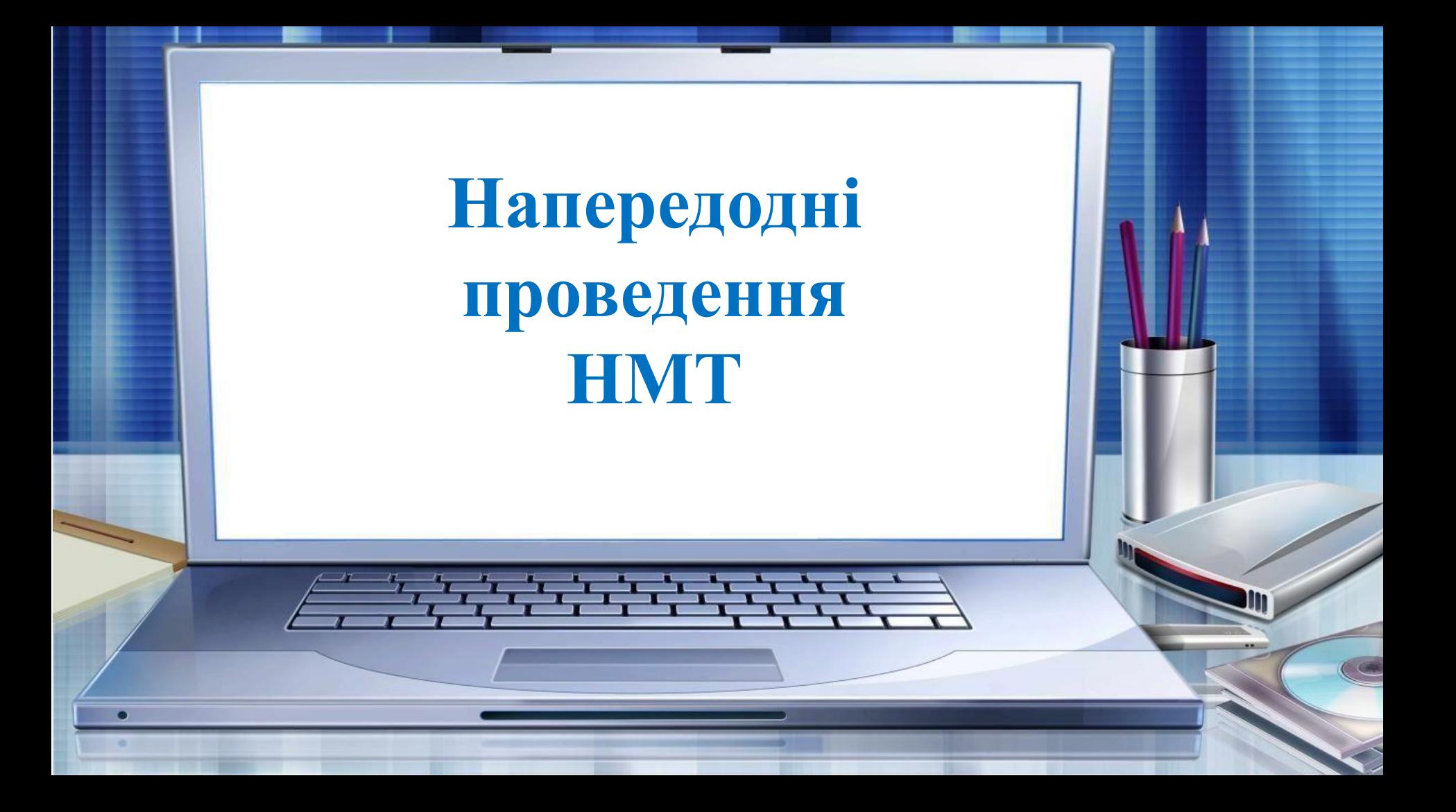

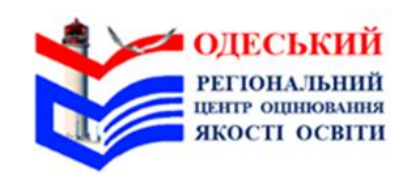

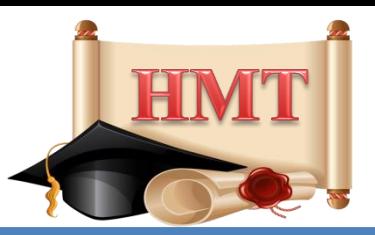

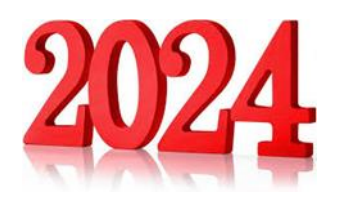

**Час**

**75 хв –** якщо в ТЕЦ до **30** робочих місць**;**

**120 хв –** якщо в ТЕЦ від **31** робочого місця

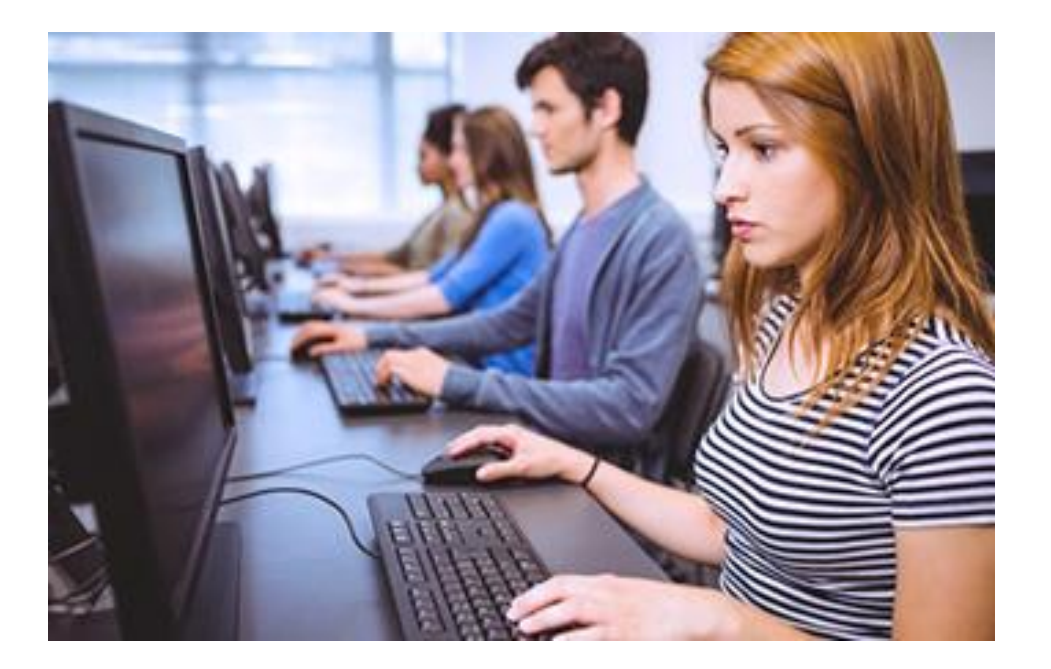

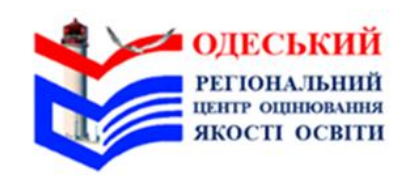

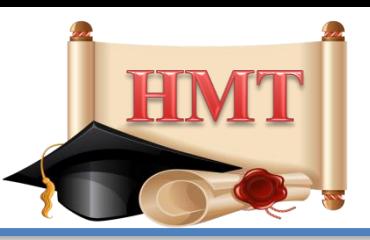

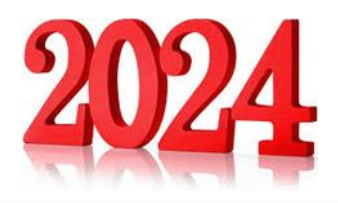

**посилання на програмний засіб**, за допомогою якого буде проведено НМТ, логін та пароль доступу до програмного засобу;

**пакет** із допоміжними матеріалами (у спосіб, визначений регіональним центром);

**папір** для друкування адміністративного пакета, пакета із допоміжними матеріалами (у разі надання його в електронному вигляді) та надання учасникам аркушів для чернеток.

**Отримати від ОРЦОЯО**

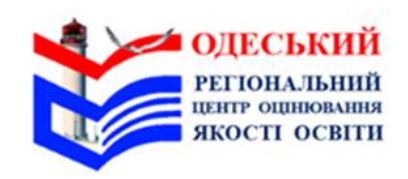

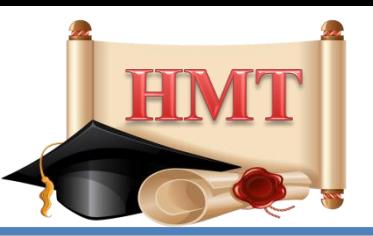

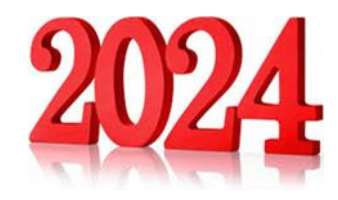

**Відкрити** пакет із допоміжними матеріалами, **роздрукувати** документи (за потреби) та **ознайомитися** з їх змістом.

**Відкрити** на персональному комп'ютері (далі – ПК) браузер та **ввести** в адресний рядок посилання на програмний засіб, за допомогою якого буде проведено НМТ (далі – сервіс).

**Увійти** в сервісі на сторінку відповідального за ТЕЦ та **закріпити** вкладку (у разі потреби звернутися по допомогу до помічника відповідального за ТЕЦ).

*Увага! По змозі та за наявності інтернету на мобільному пристрої / планшеті для оперативного реагування в разі виникнення нестандартних ситуацій установити швидкий доступ до сервісу на нього. Для цього потрібно відкрити браузер на мобільному пристрої / планшеті, увести в адресний рядок браузера посилання на сервіс, перейти на сторінку для відповідального за ТЕЦ і закріпити вкладку в браузері або створити ярлик на робочому столі мобільного пристрою / планшету (у разі потреби звернутися по допомогу до помічника відповідального за ТЕЦ).*

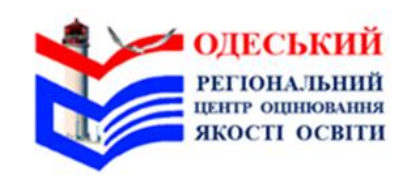

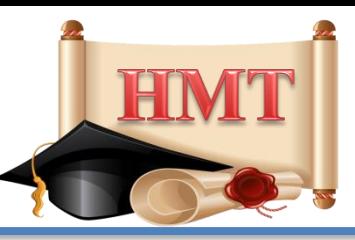

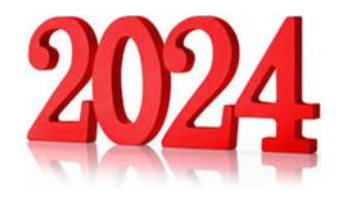

### **Підготувати ТЕЦ до проведення НМТ:**

- **перевірити** аварійні виходи з ТЕЦ, **усунути** травмонебезпечні фактори;
- **здійснити** огляд внутрішніх невикористовуваних приміщень;
- **позначити** межі ТЕЦ, **розмістити** на вході до ТЕЦ знак про здійснення відеоспостереження (якщо в ТЕЦ будуть здійснювати відеоспостереження);
- **пронумерувати** аудиторії починаючи з нижніх поверхів
- **позначити** наскрізною нумерацією робочі місця учасників починаючи з першої аудиторії.

*Увага! Якщо від регіонального центру надійшла інформація про кількість у ТЕЦ учасників, які потребують для проходження НМТ створення особливої (спеціальної) умови – додавання додаткового часу, потрібно в першій аудиторії створити й позначити кількість робочих місць, що відповідає кількості таких учасників;*

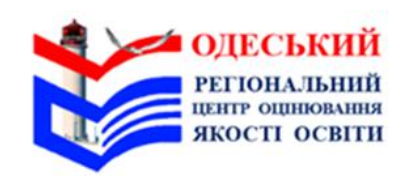

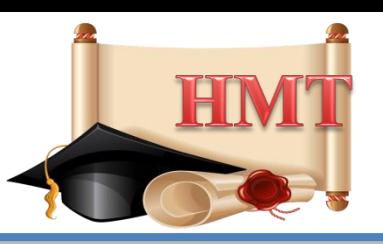

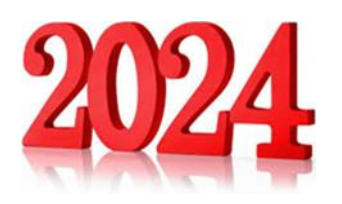

- **зафіксувати** на аркуші паперу інформацію про номери робочих місць кожної аудиторії за зразком: Аудиторія №\_\_\_, робочі місця учасників з \_\_\_ до\_\_;
- **позначити** робоче(-і) місце(-я) з резервним(-и) ПК написом **«Резерв».**

*Робоче(-і) місце(-я) з резервним(-и) ПК не нумерують і зазвичай розміщують в останній аудиторії. Можна також організовувати робоче місце з резервним ПК в кожній аудиторії / окремих аудиторіях;* 

- **розмістити** вказівники напрямків руху до аудиторій;
- **надати** помічнику відповідального за ТЕЦ посилання на сервіс.

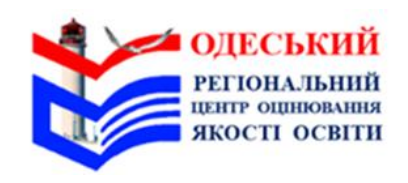

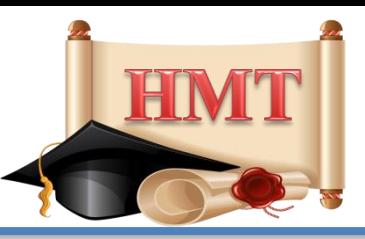

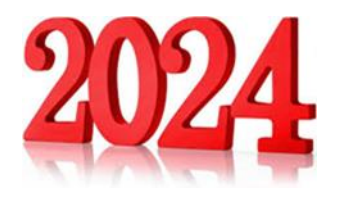

### **Спільно з помічником відповідального за ТЕЦ:**

- **переконатися,** що ПК під'єднано до мережі Інтернет;
- **перевірити,** чи відключено на ПК учасників автоматичне увімкнення режиму сну;
- **відкрити** на ПК старших інструкторів та учасників (у тому числі на резервному(-их)) сторінку в браузері, **увести** в адресний рядок посилання на сервіс;
- **увійти** в сервісі на сторінку старшого інструктора / учасника й **закріпити** вкладку;
- **установити** на ПК учасників програмний засіб, що унеможливить відкриття сторонніх вкладок **(SЕВ-браузер),** використовуючи посилання та інструкцію щодо встановлення та налаштування **SafeExamBrowser** на персональних комп'ютерах, використовуваних у тимчасових пунктах, у яких проводяться зовнішні вступні випробування у формі комп'ютерного тестування, надані регіональним центром (за наявності відповідних технічних характеристик ПК);
- **вимкнути** ПК;

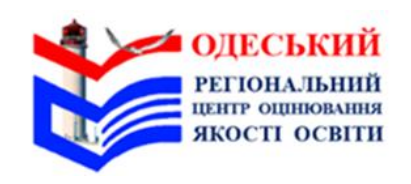

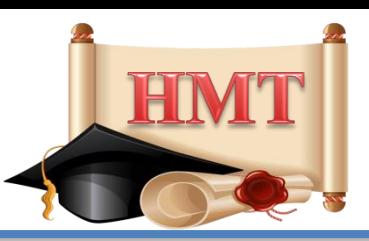

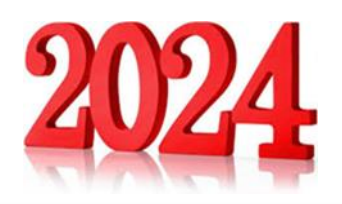

- **установити** застосунок Єдиного державного вебпорталу електронних послуг «Дія» (далі – застосунок «Дія») на мобільний пристрій / планшет, критерії якого підтримують його використання, та **пройти** електронну автентифікацію в ньому;
- **дізнатися** про місцезнаходження укриття цивільного захисту (далі укриття), розмістити вказівники руху до нього, за можливості оглянути його;
- **підготувати** приміщення для перебування в ньому учасників під час перерви;
- **розмістити** (по змозі) годинник у зручному для огляду місці;
- **установити** на мобільний пристрій / планшет **застосунок «Повітряна тривога»** і налаштувати в ньому сповіщення про повітряну тривогу в регіоні / населеному пункті функціонування ТЕЦ.
- **Повідомити** регіональний центр про готовність ТЕЦ до проведення НМТ

## **До початку проведення НМТ 08:30 – 09:00**

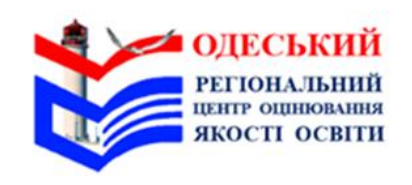

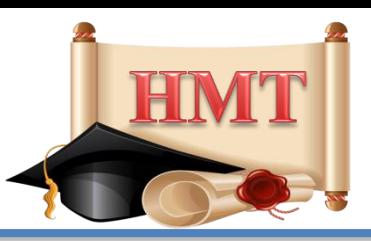

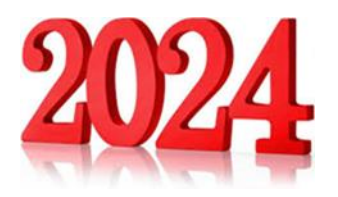

- **Прибути** до ТЕЦ із документом, що посвідчує особу, ручкою, бейджем, на якому зазначено прізвище, ім'я, по батькові та посаду в ТЕЦ.
- **Перевірити** наявність у помічника відповідального за ТЕЦ документа, що посвідчує особу.
	- **На своєму робочому місці:**
- **відкрити** в сервісі вкладку зі сторінкою відповідального за ТЕЦ;
- **увійти\*** з використанням логіна та пароля до особистого кабінету;
- **обрати\*** в сервісі перший етап сесії тестування, яка відповідає даті проведення НМТ, та **натиснути** "Перейти до тесту". *Бути особливо уважними під час вибору дати проведення сесії НМТ;*

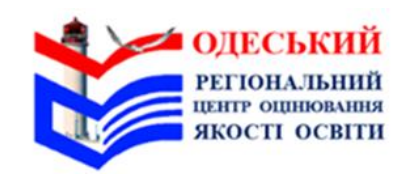

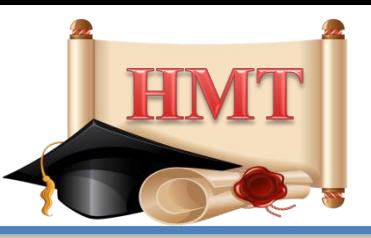

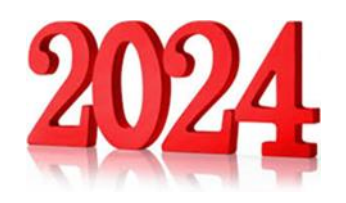

**закріпити\*** номери робочих місць учасників за аудиторіями, ураховуючи кількість робочих місць у кожній аудиторії.

**Увага!** Номери робочих місць учасників, які потребують для проходження НМТ створення особливої (спеціальної) умови – додавання додаткового часу, закріпити за першою аудиторією (за наявності таких учасників у ТЕЦ);

**позначити\*** аудиторії, які залишилися незадіяними для проведення НМТ (за наявності);

**скопіювати\*** логіни та паролі доступу для старших інструкторів усіх аудиторій в окремому файлі (формат Word чи Блокнот) і **роздрукувати** його.

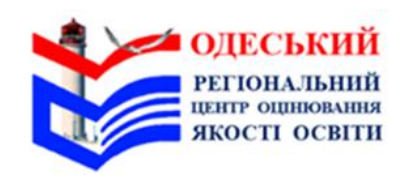

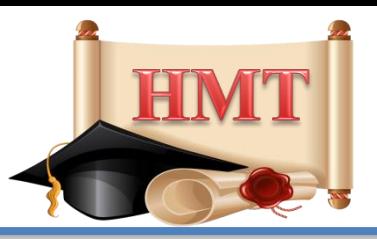

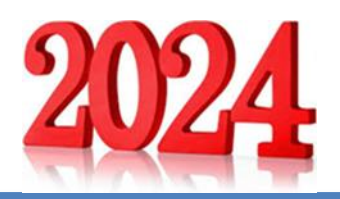

Якщо логіни та паролі доступу неможливо скопіювати й роздрукувати, потрібно уважно **занотувати** інформацію з таблиці за зразком:

Аудиторія №\_\_\_\_, логін\_\_\_\_\_\_\_\_\_\_, пароль \_\_\_\_\_\_\_\_\_\_\_; **сформувати та роздрукувати\*** список учасників тестування (далі – Алфавітний список), аудиторні списки учасників (далі – Аудиторний список), Аудиторні протоколи проведення тестування (далі – Аудиторний протокол), індивідуальні картки учасників тестування, бланк Карти спостереження за процедурою проведення тестування (далі – Карта спостереження).

*Увага! Для виконання дій, позначених «\*», скористайтеся інструкцією щодо роботи в сервісі для відповідального за ТЕЦ.*

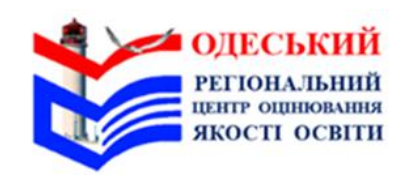

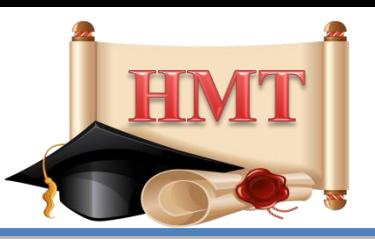

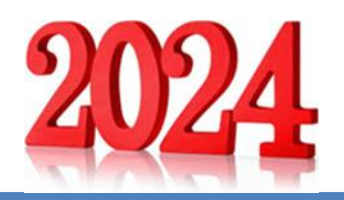

**Прикріпити** до кожного Аудиторного протоколу аркуш паперу із зазначеними логіном та паролем доступу до сервісу для старшого інструктора.

**Написати** на кожному аркуші паперу із зазначеними логіном та паролем доступу до сервісу для старшого інструктора код доступу для першого етапу тестування за зразком:

Код доступу для першого етапу – \_\_\_\_\_\_.

**Підготувати** папір для чернеток (із розрахунку по одному аркушу на учасника та додатково 50 % від кількості учасників в аудиторії).

**Підготуватися** до проведення наради з працівниками ТЕЦ.

**Отримати** повідомлення від помічника відповідального за ТЕЦ про готовність робочих місць учасників та працівників до роботи

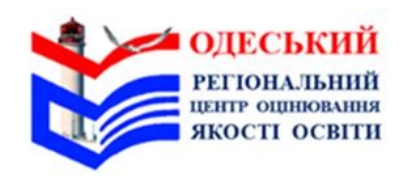

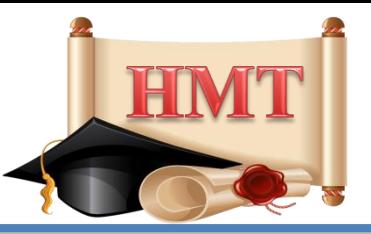

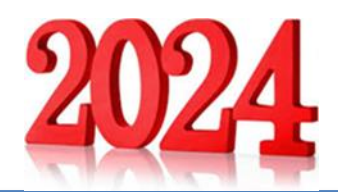

**Організувати** та **здійснити** допуск працівників ТЕЦ (відповідно до списку працівників, наданого регіональним центром) і осіб, які мають право перебувати в ТЕЦ під час проведення НМТ.

**Надати** працівникам ТЕЦ відповідні Технологічні карти.

*Старші інструктори, інструктори, черговий, черговий медичний працівник (за наявності)* мають пред'явити документ, що посвідчує особу.

*Працівники Українського та регіональних центрів* мають пред'явити документ, що посвідчує особу, і копію наказу про здійснення моніторингу за проведенням НМТ.

*Уповноважену особу та відповідальну особу в окрузі* допускають до ТЕЦ за умови пред'явлення ними документів, що посвідчують особу, і наявності їхніх прізвищ у Списку уповноважених осіб Українського центру оцінювання якості освіти та осіб, відповідальних за проведення зовнішнього оцінювання в окрузі зовнішнього оцінювання, наданому регіональним центром.

**Зібрати** інформацію щодо наявності в інструкторів установленого на мобільний пристрій застосунку «Дія».

**Рекомендувати** старшим інструкторам та інструкторам, які не встановили на мобільний пристрій застосунок «Дія», зробити це (за потреби звернутися по допомогу до помічника відповідального за ТЕЦ).

**Надати** черговому Алфавітний список для розміщення його у зручному для огляду учасниками під час допуску місці

#### **09:00 – 09:10**

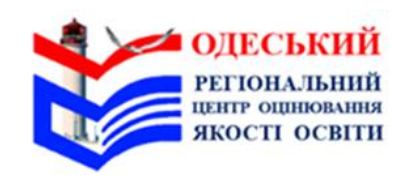

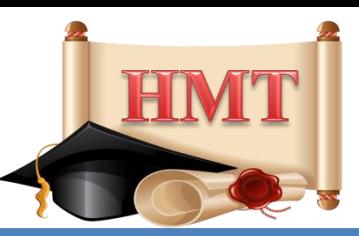

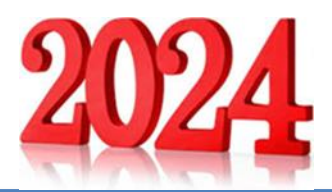

**Провести** нараду з працівниками ТЕЦ.

Під час наради:

- **представити** помічника відповідального за ТЕЦ, який за потреби буде надавати допомогу в налаштуванні ПК,
- **рекомендувати** старшим інструкторам у разі виникнення проблеми зі входом у сервіс звернутися по допомогу до нього;
- **повідомити** номери аудиторій, у яких старші інструктори будуть працювати.

*Увага! Номер аудиторії, у якій старший інструктор буде працювати, зазначено в Списку працівників;*

**здійснити** розподіл інструкторів.

*Увага! Розподіл здійснити, послідовно проставляючи у Списку працівників навпроти прізвищ інструкторів у порядку зростання номери лише тих аудиторій, у яких вони будуть задіяні (де 11 або більше закріплених учасників НМТ);*

#### **09:10 – 09:30**

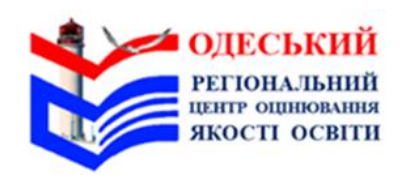

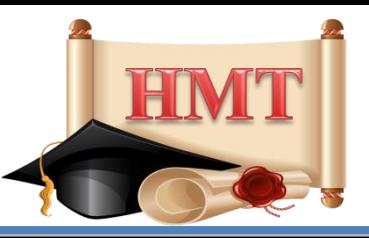

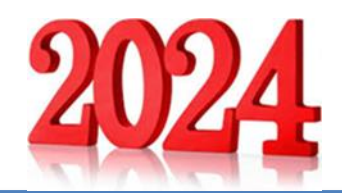

- **здійснити** заміну працівників ТЕЦ (за потреби);
- **надати** старшим інструкторам Аудиторні протоколи з прикріпленими аркушами паперу, на яких зазначено логіни, паролі для доступу до сервісу та коди доступу для кожного етапу тестування, Аудиторні списки, індивідуальні картки учасників тестування, Типові промови інструктора, папір для чернеток, інструкції щодо роботи в сервісі;
- **повідомити** старших інструкторів, що **код доступу для першого етапу тестування**, який учасники мають увести в сервісі після натискання на кнопку **«Розпочати роботу над тестом»,** зазначений на аркуші паперу з логіном та паролем доступу до сервісу для старшого інструктора. Код доступу до другого етапу тестування буде відображено у сервісі після того, як старший інструктор завершить перший етап тестування, обере другий етап сесії тестування, яка відповідає даті проведення НМТ, та натисне **"Перейти до тесту";**
	- **попередити** старших інструкторів та інструкторів про те, що під час тестування вони мають здійснювати візуальний контроль за роботою учасників, а саме: стежити за роботою учасників на екранах моніторів їхніх ПК; пильнувати, щоб учасники не відкривали не передбачених процедурою тестування вкладок; спостерігати за тим, як часто учасники клікають маніпуляторами, використовують клавіатуру;

#### **09:10 – 09:30**

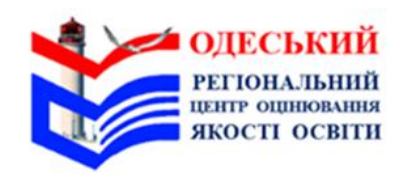

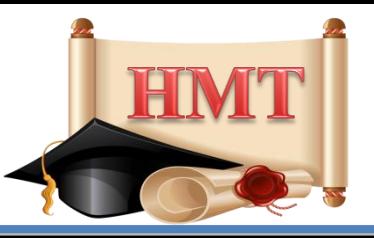

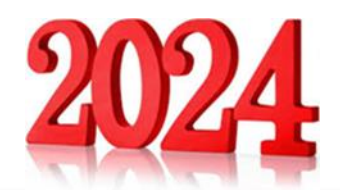

**повідомити** старшого інструктора аудиторії про наявність учасника(-ів), який (які) потребує(-ють) створення особливих (спеціальних) умов для проходження НМТ, роз'яснити особливості роботи в такій(-их) аудиторії(-ях) і надати необхідні матеріали (за потреби);

**повідомити** черговому медпрацівнику (за наявності) інформацію про проходження НМТ в ТЕЦ учасника(-ів), який (які) потребує(-ють) **періодичного здійснення індивідуальних медичних процедур** із забезпечення життєдіяльності людини та/або контролю за її станом, та особи(-іб), яка (які) має(-ють) захворювання, що потребує(-ють) постійного медичного нагляду;

**повідомити** про **місцезнаходження укриття** та черговість дій у разі оголошення повітряної тривоги;

**повідомити** про **місцезнаходження приміщення**, де можуть перебувати учасники під час перерви;

**звернути увагу**, що у разі оголошення повітряної тривоги на екранах ПК учасників з'явиться сповіщення про блокування роботи. Старші інструктори мають керуватися застосунком **«Повітряна тривога»,** установленим на їхніх мобільних пристроях;

#### **09:10 – 09:30**

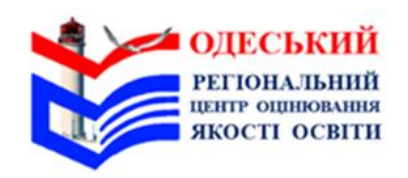

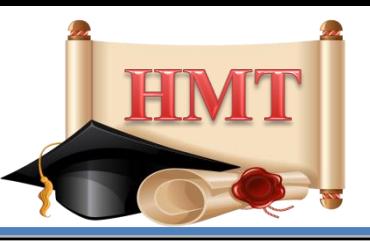

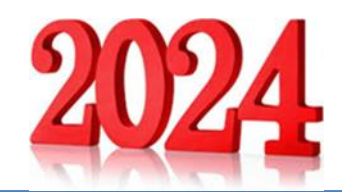

**наголосити**, що використовувати засоби мобільного зв'язку або планшети можна лише під час допуску учасників до аудиторії для проведення перевірки вірогідності документів, що посвідчують особу, пред'явлених із використанням застосунку **«Дія» (далі – документ у «Дії»),** та отримання сповіщень про повітряну тривогу;

#### **09:10 – 09:30**

**рекомендувати** старшим інструкторам, інструкторам, які не встановили на мобільний пристрій / планшет **застосунок «Повітряна тривога»,** зробити це (за потреби звернутися по допомогу до помічника відповідального за ТЕЦ);

**попередити** старших інструкторів про можливість проведення контролю за допомогою металодетектора;

**повідомити** старших інструкторів про проведення в ТЕЦ / аудиторіях відеоспостереження (у разі проведення відеоспостереження);

**звірити** час на годинниках;

**попросити** працівників залишити нараду та підготуватися до проведення НМТ в аудиторіях (розмістити на вході до аудиторій Аудиторні списки, у разі проведення відеоспостереження – відповідні інформаційні вивіски, розрізати індивідуальні картки учасників, увійти в сервіс із використанням логіна та пароля)

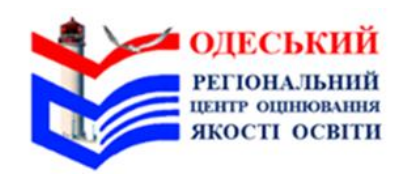

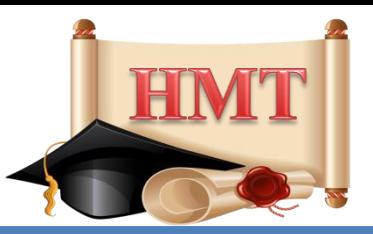

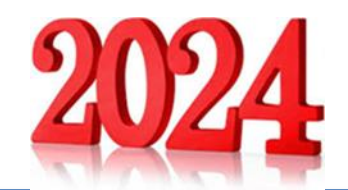

*Здійснити спільно з черговим допуск до ТЕЦ учасників відповідно до Алфавітного списку за наявності в них:*

*1) документа, що посвідчує особу (паспорт громадянина України / паспорт громадянина України для виїзду за кордон / посвідчення особи на повернення в Україну / тимчасове посвідчення громадянина України / посвідчення водія / посвідка на постійне проживання / посвідка на тимчасове проживання / документ, що посвідчує особу, виданий іншою державою / дипломатичний паспорт України / довідка про звернення за захистом в Україні / посвідчення біженця / посвідчення особи без громадянства для виїзду за кордон / посвідчення особи моряка / посвідчення особи, яка потребує додаткового захисту / посвідчення члена екіпажу / проїзний документ біженця / проїзний документ особи, якій надано додатковий захист / службовий паспорт України / картка емігранта);*

*2)Сертифіката національного мультипредметного тесту 2024 року.*

*Якщо учасник пред'являє на вході документ у «Дії» – потрібно здійснити перевірку дійсності (валідацію) цього документа з використанням застосунку «Дія» шляхом зчитування або введення унікального електронного ідентифікатора (QR-коду, штрихкоду, цифрового коду). У застосунку, за допомогою якого перевіряють документ, з'явиться спливне вікно з підтвердженням даних є Документа, що містяться в реєстрі, або буде зазначено про їх відсутність.*

*Увага! Потрібно зіставити зовнішність учасника із зображенням на фотокартці в документі, що посвідчує особу, та прізвище, ім'я, по батькові (за наявності) в Сертифікаті національного мультипредметного тесту 2024 року й документі, що посвідчує особу.*

*За несприятливих погодних умов черговий має допустити учасників до вестибюля ТЕЦ завчасно (раніше часу початку допуску учасників).*

*Учасників, які прибули пізніше 09:50, до ТЕЦ не допускати*

#### **09:30 – 09:50**

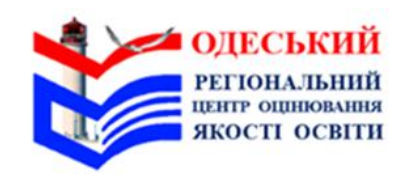

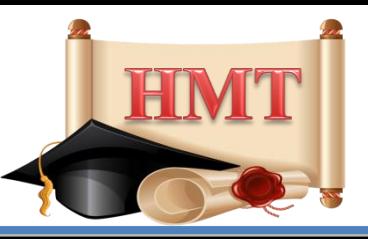

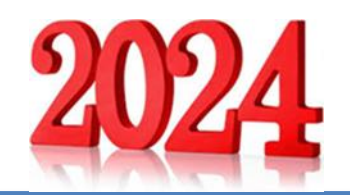

**Здійснювати** перевірку дійсності (валідацію) документів у «Дії» з використанням відповідного мобільного застосунку під час допуску учасників до аудиторій (за потреби). **В особистому кабінеті в сервісі: обрати\*** в сервісі **перший етап сесії** тестування, яка відповідає даті проведення НМТ, та **натиснути** "**Перейти до тесту**"; **09:50 – 10:00 натиснути\*** на кнопку «**Початок тестування**»; **додати\*** 15 хв часу учаснику(-ам) з особливими освітніми потребами, який (які) потребують надання додаткового часу. *Увага! Для виконання дій, позначених «\*», скористатися інструкцією щодо роботи в сервісі для відповідального за ТЕЦ*

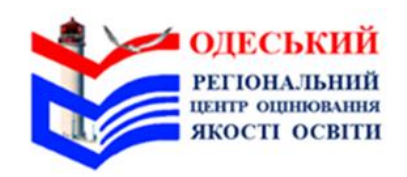

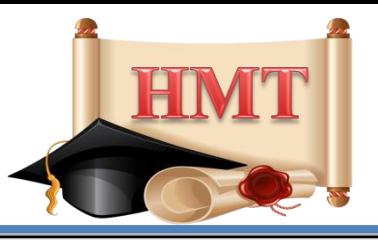

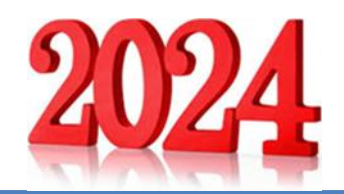

#### **Під час проведення НМТ**

#### **Увага! Під час обох етапів тестування відповідальний за ТЕЦ має:**

- **здійснювати** контроль за проведенням НМТ;
- **уживати** заходів щодо забезпечення порядку в ТЕЦ;
- **установлювати** факти порушень учасниками процедури проходження НМТ;
- **ухвалювати** рішення про припинення учасниками проходження НМТ.

#### **У разі порушення учасником процедури проходження НМТ:**

- **провести** вивчення обставин, за яких сталося порушення;
- **зафіксувати** факт порушення в Карті спостереження й Акті про порушення учасником процедури проходження національного мультипредметного тесту (далі – Акт про порушення);
- **зробити\*** нотатку в електронному журналі в сервісі щодо порушення учасником процедури проходження НМТ;
- **здійснити** збір письмових пояснень від працівників ТЕЦ, у присутності яких сталося це порушення, надати письмове пояснення щодо обставин порушення (за потреби

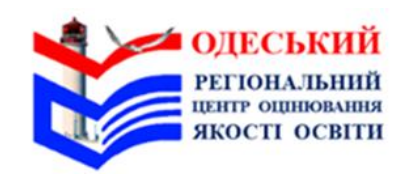

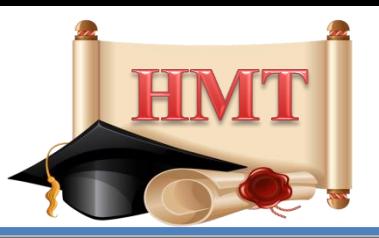

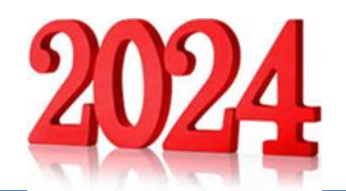

#### **Перший етап тестування**

 **Здійснити** в супроводі працівника поліції охорони та уповноваженої особи (за наявності в ТЕЦ) контроль за дотриманням учасниками вимоги щодо заборони мати при собі та/або на робочому місці засоби зв'язку, пристрої зчитування, обробки, збереження та відтворення інформації, а також окремі елементи, які можуть бути складовими технічних засобів чи пристроїв, оголосивши технологічну перерву (у разі отримання повідомлення від  $10:00 - 10:10$  регіонального центру про проведення контролю).

#### *Орієнтовний текст звернення*

*Шановні учасники!*

#### *Оголошуємо технологічну перерву.*

*Для забезпечення рівних умов під час виконання сертифікаційної роботи працівник поліції охорони за допомогою металодетектора здійснить контроль за дотриманням вами вимоги щодо заборони мати при собі засоби зв'язку, пристрої зчитування, обробки, збереження та відтворення інформації, a також окремі елементи, які можуть бути складовими відповідних технічних засобів чи пристроїв.*

**Увага!** Не підлягають контролю учасники з числа осіб з особливими освітніми потребами, зумовленими станом здоров'я, які потребують створення особливої (спеціальної) умови за кодом 0501 (учасники зі встановленими електронними пристроями, зокрема для стимуляції серцевої діяльності, нейростимуляторами глибокої стимуляції мозку тощо)

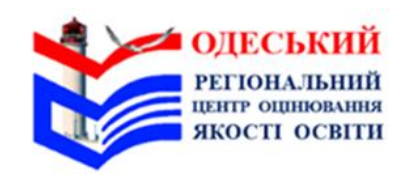

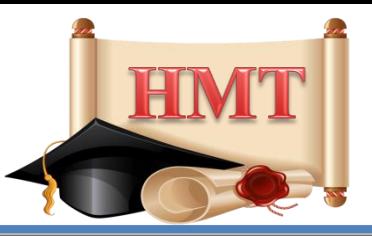

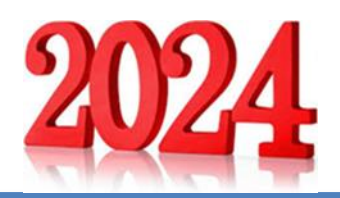

**Зібрати** інформацію про кількість відсутніх учасників.

**Вирішувати** нестандартні ситуації, що виникли під час проведення НМТ, **робити** відповідні записи в Карті спостереження.

*Увага! Усі нестандартні ситуації, що виникли під час проведення НМТ, має бути зафіксовано в електронному журналі сервісу.* **10:10 – 12:10**

> **Спрямовувати** учасників, які завершили виконання завдань першого етапу НМТ раніше визначеного часу, до приміщення для перебування учасників

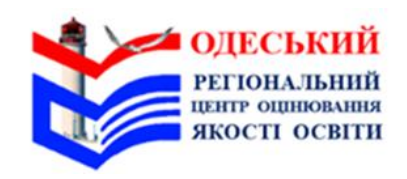

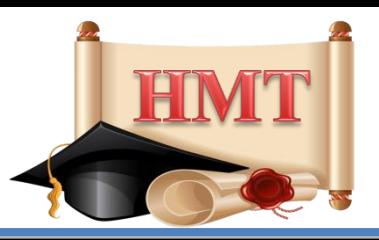

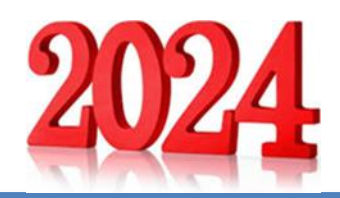

#### **Перерва**

 **Натиснути\*** на кнопку «Закрити».

Якщо після натискання на кнопку «Закрити» з'явиться попереджувальний напис із номером( ами) аудиторії(-й), у якій (яких) до електронної форми Аудиторних протоколів не внесено інформації щодо всіх учасників, – **повідомити** старшого(-их) інструктора(-ів) відповідної(-их) аудиторії(-й) про це. **12:10 – 12:30**

**Стежити** за тим, щоб учасники не користувалися мобільними телефонами.

**Попереджати** учасників, що вони мають вчасно повернутися до аудиторії після перерви.

#### **В особистому кабінеті в сервісі:**

**обрати\*** в сервісі другий етап сесії тестування, яка відповідає даті проведення НМТ, та **натиснути** "Перейти до тесту" (**але не раніше 12:10)**;

**натиснути\*** на кнопку **«Початок тестування**»;

**додати\*** 15 хв часу учасникам з особливими освітніми потребами, які потребують надання додаткового часу;

*Увага! Для виконання дій, позначених «\*», скористатися інструкцією щодо роботи в сервісі для відповідального за ТЕЦ.*

**Повідомити** учасників про завершення перерви.

 **Переконатися**, що учасники після завершення перерви повернулися до аудиторій

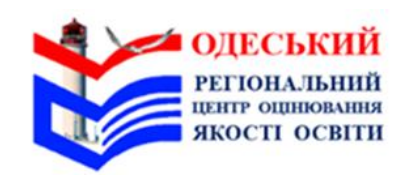

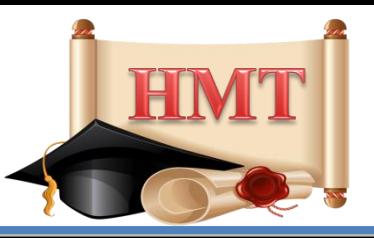

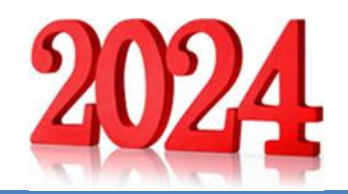

#### **Другий етап тестування**

**Здійснити** в супроводі працівника поліції охорони та уповноваженої особи (за наявності в ТЕЦ) контроль за дотриманням учасниками вимоги щодо заборони мати при собі та/або на робочому місці засоби зв'язку, пристрої зчитування, обробки, збереження та відтворення інформації, а також окремі елементи, які можуть бути складовими технічних засобів чи пристроїв, оголосивши технологічну перерву **12:30 – 12:40**(у разі отримання повідомлення від регіонального центру про проведення контролю). **Увага! Не підлягають контролю учасники** з числа осіб **з особливими освітніми потребами**, зумовленими станом здоров'я, які потребують створення особливої (спеціальної) умови **за кодом 0501** (учасники зі встановленими електронними пристроями, зокрема для стимуляції серцевої діяльності, нейростимуляторами глибокої стимуляції мозку тощо)

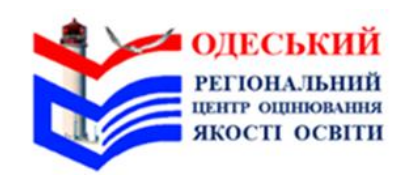

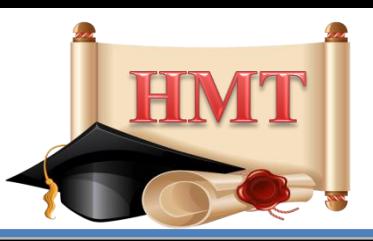

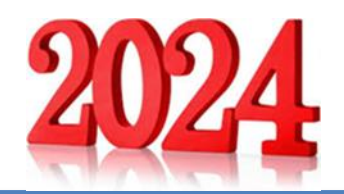

#### **Другий етап тестування**

**Зібрати** інформацію про кількість учасників, які не повернулися до аудиторій після перерви.

**Вирішувати** нестандартні ситуації, що виникли під час проведення НМТ, **робити** відповідні записи в Карті спостереження.

*Увага! Усі нестандартні ситуації, що виникли під час проведення НМТ, має бути зафіксовано в електронному журналі сервісу.* **12:40 – 14:40**

> **Спрямовувати** учасників, які завершили виконання завдань раніше визначеного часу, до виходу з ТЕЦ

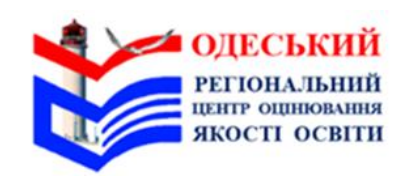

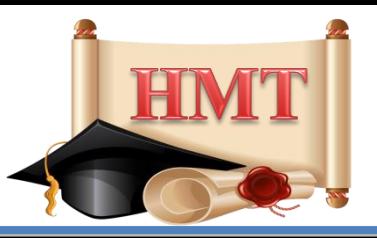

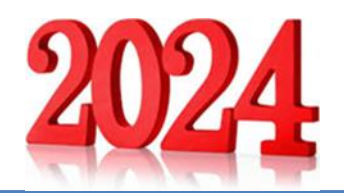

#### **Після завершення НМТ**

**Прийняти** від старших інструкторів заповнені Аудиторні протоколи, індивідуальні картки учасників тестування, невикористані аркуші паперу. **Зробити** записи в Карті спостереження.

**Заповнити\*** електронний журнал у сервісі.

*Увага! В електронному журналі в сервісі мають бути занотовані всі нестандартні ситуації, що виникли під час проведення НМТ в аудиторіях та ТЕЦ.*

**Натиснути\*** на кнопку **«Закрити».**

Якщо після натискання на кнопку **«Закрити»** з'явиться попереджувальний напис із номером(-ами) аудиторії(-й), у якій (яких) до електронної форми **Аудиторних протоколів** не внесено інформації щодо всіх учасників, – **повідомити** старшого(-их) інструктора(-ів) відповідної(-их) аудиторії(-й) про це.

*Увага! Для виконання дій, позначених «\*», скористатися інструкцією щодо роботи в сервісі для відповідального за ТЕЦ.*

**25 хв**

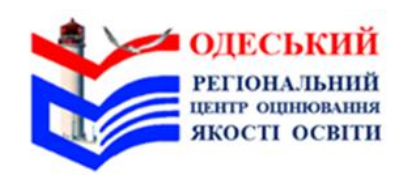

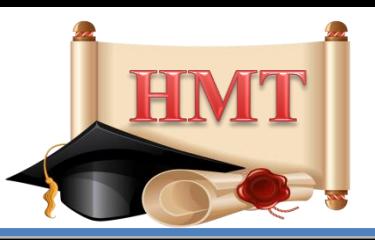

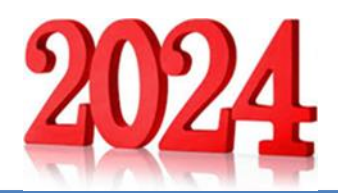

#### **Після завершення НМТ**

**Повідомити** працівників ТЕЦ про завершення НМТ.

**Зісканувати** Аудиторні протоколи, Карту спостереження, Акти про порушення (за наявності), заяви щодо надання можливості пройти НМТ під час додаткових сесій та апеляційні заяви щодо порушення процедури проведення національного мультипредметного тесту (за наявності) і **надіслати** їх на визначену регіональним центром адресу електронної пошти (якщо в ТЕЦ немає сканера ― зазначені документи сфотографувати).

**Передати** Аудиторні протоколи, Карту спостереження, Акти про порушення (за наявності), заяви щодо надання можливості пройти НМТ під час додаткових сесій та апеляційні заяви щодо порушення процедури проведення національного мультипредметного тесту (за наявності) до регіонального центру у визначений ним спосіб.

**Оформити** документи, необхідні для здійснення оплати праці.

**Передати** в установленому порядку до регіонального центру Акти виконаних робіт працівниками ТЕЦ та пакет із документами, які визначені регіональним центром.

**Повідомити** регіональний центр про завершення сесії НМТ в ТЕЦ.

**Переконатися** (разом із помічником відповідального за ТЕЦ) у відсутності в ТЕЦ сторонніх осіб

#### **25 хв**

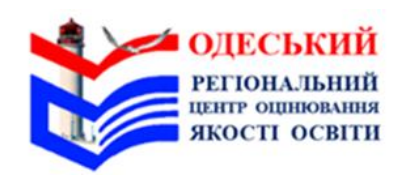

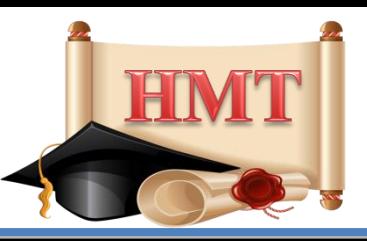

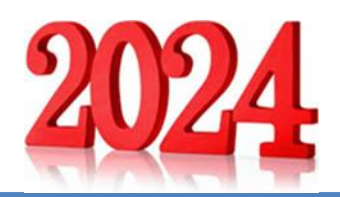

**Дії, які потрібно виконувати під час повітряної тривоги**

- **У разі отримання сповіщення про повітряну тривогу:**
- **повідомити** і **попросити** пройти до укриття працівників, учасників та осіб, які перебувають у ТЕЦ під час оголошення повітряної тривоги;
- **забезпечити** організований вихід та **контролювати** перехід (разом із помічником відповідального за ТЕЦ) присутніх у ТЕЦ до укриття;
- **переконатися** (разом із помічником відповідального за ТЕЦ), що всі присутні в ТЕЦ перейшли до укриття;
- **зачинити** вхідні двері до ТЕЦ;
- **розмістити** на вхідних дверях до ТЕЦ відповідне оголошення;
- **пройти** до укриття.

**Додаткові дії, які необхідно виконати у разі отримання сповіщення про повітряну тривогу в певний період часу:**

*09:10 – 09:30* – **продовжити** в укритті нараду з працівниками ТЕЦ;

*09:30 – 09:50* – **припинити** допуск учасників до ТЕЦ і **попросити** їх пройти до укриття.

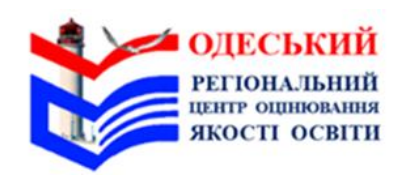

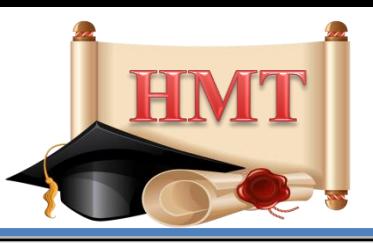

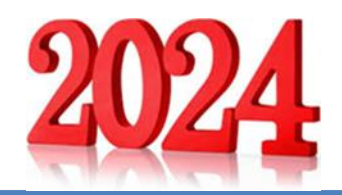

#### *Увага!*

*Якщо отримано сповіщення про повітряну тривогу з 10:10 до завершення проведення НМТ:*

- **натиснути** на кнопку «**Зупинити»** в особистому кабінеті на сторінці відповідального за ТЕЦ;
- **нагадати** учасникам, що заборонено спілкуватися щодо змісту завдань тесту та мати при собі або на своєму робочому місці засоби зв'язку, пристрої зчитування, обробки, збереження та відтворення інформації, а також окремі елементи, які можуть бути складовими частинами відповідних технічних засобів чи пристроїв, друковані або рукописні матеріали, інші засоби, предмети, прилади, що не передбачені процедурою проведення НМТ;
- **стежити** за тим, щоб в укритті учасники не спілкувалися щодо змісту завдань тесту, не користувалися мобільними телефонами.

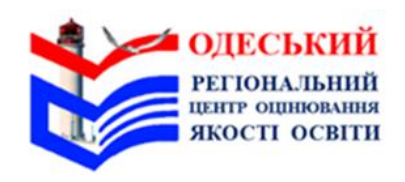

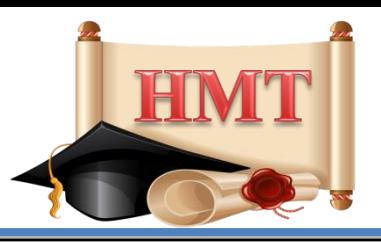

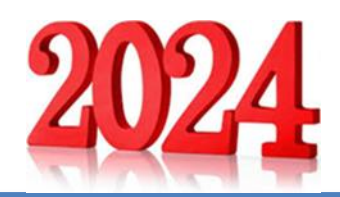

**Після надходження сповіщення про завершення повітряної тривоги:**

- **повідомити** працівників ТЕЦ та учасників про це;
- **контролювати** перехід учасників та працівників ТЕЦ з укриття до ТЕЦ;
	- **здійснити** повторно допуск до ТЕЦ учасників *(якщо сповіщення про повітряну тривогу було отримано під час допуску учасників до ТЕЦ)*;
- **пройти** по аудиторіях і переконатися, що всі учасники повернулися до них та готові продовжити роботу над тестом;
- **натиснути\*** на кнопку «**Продовжити**» в особистому кабінеті на сторінці відповідального за ТЕЦ *(якщо сповіщення про повітряну тривогу було отримано під час виконання учасниками завдань тесту)*;
- **зафіксувати** в Карті спостереження час початку та завершення повітряної тривоги; **продовжити** виконувати функційні обов'язки.

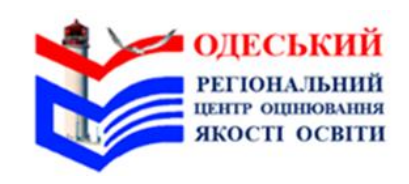

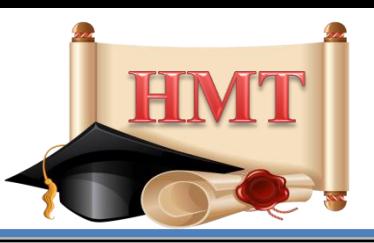

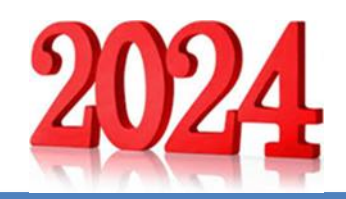

**Увага!** Якщо повітряна тривога **тривала довше ніж 2 год 30 хв** (сумарно для обох етапів тестування) – вирішити з регіональним центром питання щодо доцільності продовження тестування в ТЕЦ з урахуванням часу, що залишився до завершення виконання завдань учасниками.

#### **У разі прийняття рішення про дочасне припинення процедури тестування потрібно:**

 **повідомити** регіональний центр про необхідність припинити проведення НМТ через тривалу повітряну тривогу **повідомити** учасників про можливість участі в НМТ під час додаткових сесій:

*«Увага! Через довготривалу повітряну тривогу тестування продовжено не буде. Ви маєте право взяти участь в НМТ під час додаткових сесій. Заяву щодо надання можливості пройти НМТ під час додаткових сесій можна подати до регіонального центру сьогодні через відповідального за ТЕЦ або самостійно протягом трьох робочих днів з урахуванням дня проходження вами тесту»;*

- **надати** учасникам бланки заяв щодо надання можливості пройти НМТ під час додаткових сесій (за потреби). Якщо подати заяви через відповідального за ТЕЦ виявили бажання більше 3 учасників — надати їм бланк колективної заяви;
- **зібрати** подані учасниками заяви щодо надання можливості пройти НМТ під час додаткових сесій (за наявності); **запропонувати** учасникам забрати особисті речі;
- **зробити** запис у **Карті спостереження** та поставити відмітки в електронному журналі сервісу.

# ШАНОВНІ ПРАЦІВНИКИ ТЕЦ! Дотримуйтеся вимог регламенту шлодо процедури проведення НМТ!